# **DT-970GUISDK First Step Guide**

**(Version 1.04)** 

## **CASIO Computer Co., Ltd.**

**Copyright ©2013-2014. All rights reserved.** 

September 2014

#### **Table of the Contents**

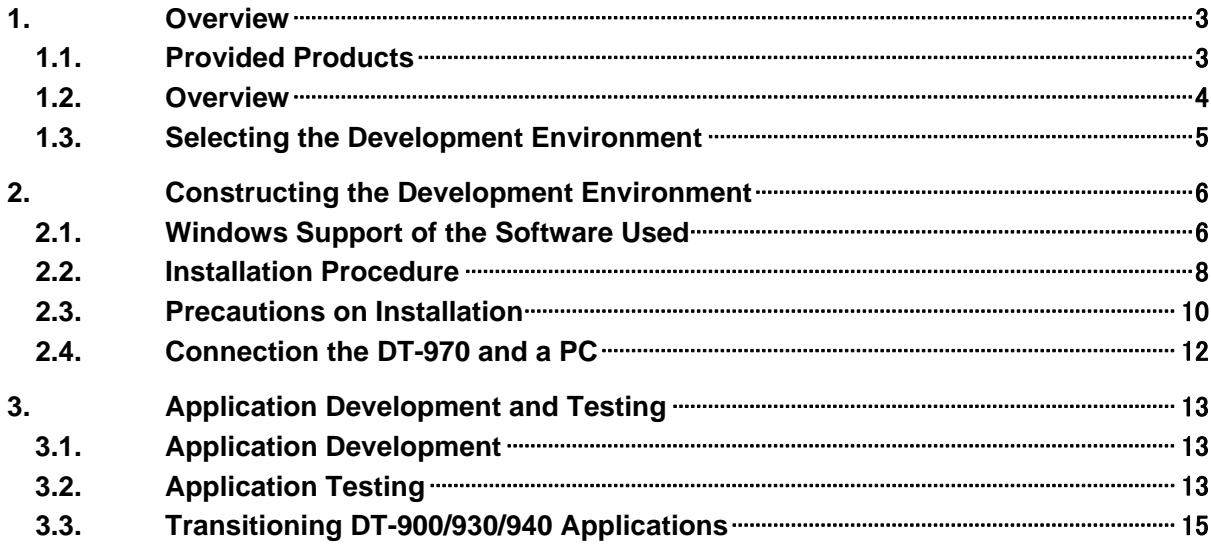

No part of this document may be produced or transmitted in any form or by any means, electronic or mechanical, for any purpose, without the express written permission of CASIO Computer Co., Ltd. in Tokyo Japan. Information in this document is subject to change without advance notice. CASIO Computer Co., Ltd. makes no representations or warranties with respect to the contents or use of this manual and specifically disclaims any express or implied warranties of merchantability or fitness for any particular purpose.

© 2013-2014 CASIO Computer Co., Ltd. All rights reserved.

### **Editorial Record**

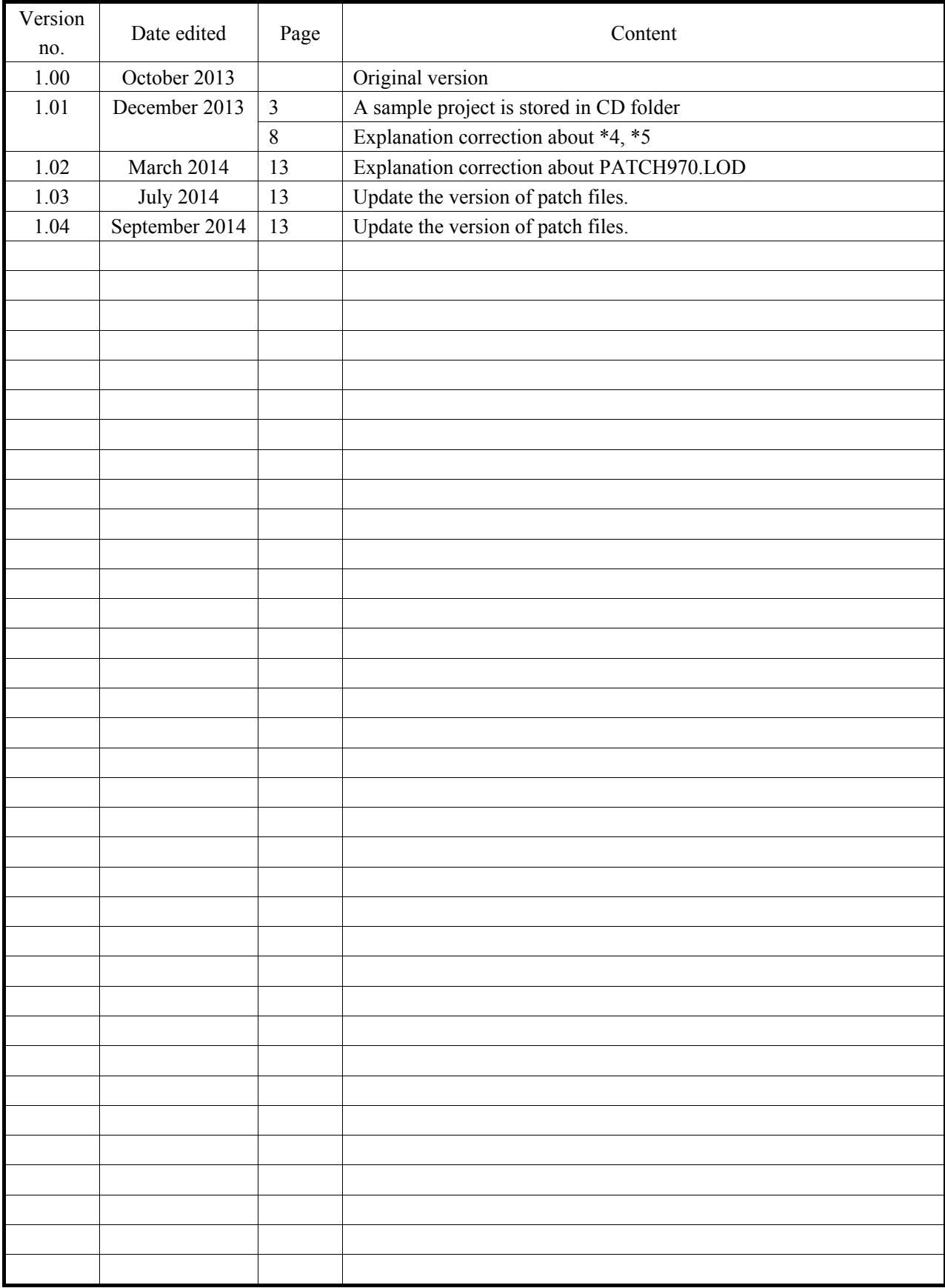

### <span id="page-3-1"></span><span id="page-3-0"></span>1. **Overview**

### <span id="page-3-2"></span>1.1. **Provided Products**

The DT-970 GUI SDK product CD includes the following content:

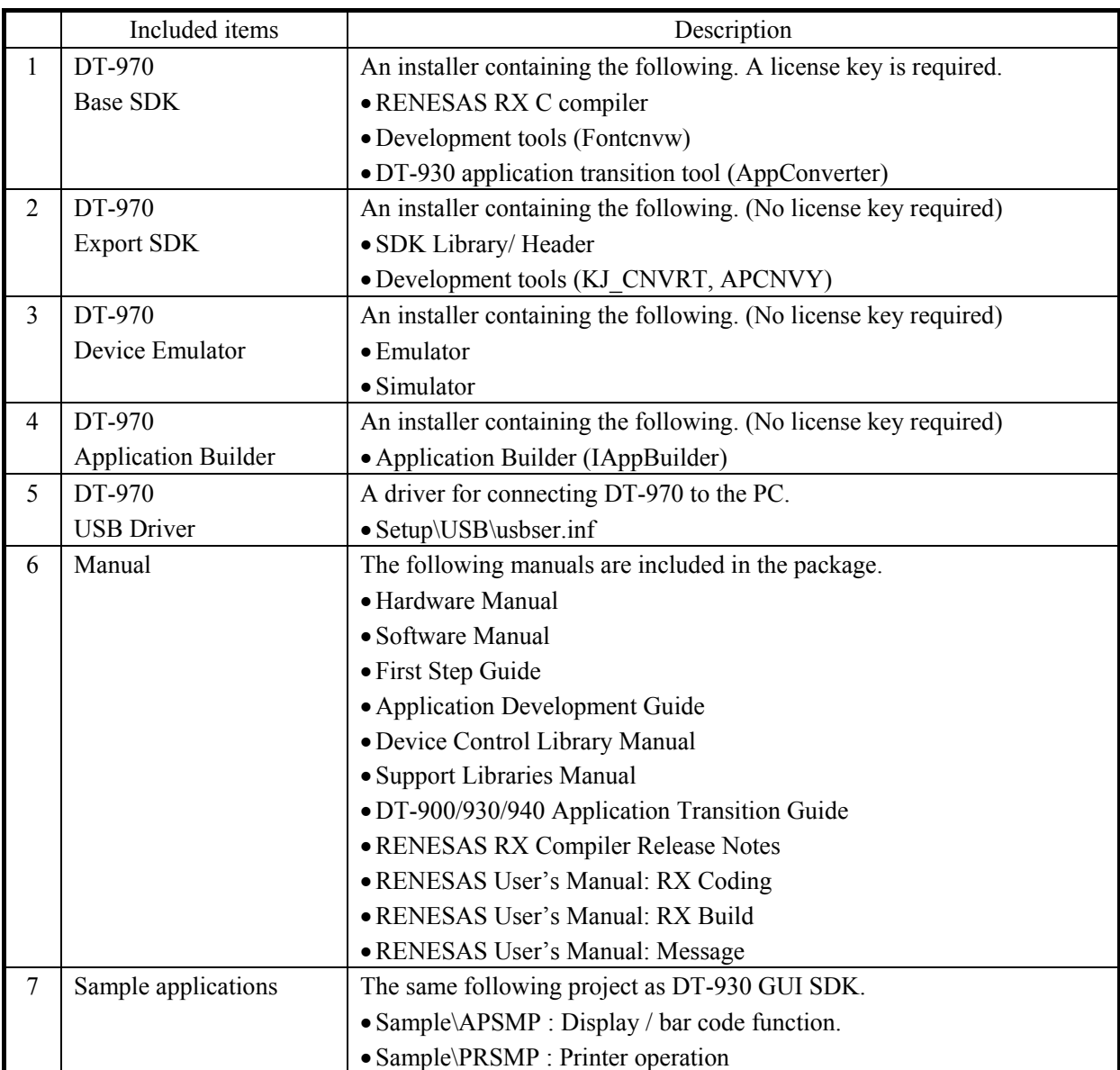

The following software, which is not included in the development environment product CD, should be obtained separately.

- LMWIN
- Microsoft Visual Studio 2008 Professional (Microsoft Device Emulator 3.0 bundled as standard)
- Microsoft ActiveSync or Microsoft Windows Mobile Device Center

### <span id="page-4-1"></span><span id="page-4-0"></span>1.2. **Overview**

DT-970 applications are developed on the following Windows PCs, using the C Language.

- Microsoft Windows XP Professional SP3 (x86)
- Microsoft Windows Server 2003 SP2 (x86)
- Microsoft Windows Vista Business SP2 (x86)
- Microsoft Windows Server 2008 SP2 (x86)
- Microsoft Windows Server 2008 R2 SP1 (x64)
- Microsoft Windows 7 Professional SP1 (x86/x64)

The only usable functions are those that are included in the manuals "Device Control Library Manual" and "Support Libraries Manual", which are on the CD included in the package.

\*μITRON native system calls etc. not included in the above are not supported.

DT-970 application generation uses a "RENESAS RX C compiler" that is specific to the CPU used in the DT-970.

The created application is transferred, using LMWIN, to the DT-970.

Other than the above, it is also possible to use a Windows CE Emulator and run the Emulator for a DT-970 virtual device on a Windows PC. The Windows CE development environment is necessary for running Emulator.

The DT-970 application development environment can coexist with the DT-930 application development environment.

If Windows XP is used, both application development environments can be installed.

Do not install the following software in an environment in which the RENESAS RX C compiler, which is used as the DT-970 application development environment, is installed (Coexistence on one Windows PC is not supported).

- RENESAS CubeSuite+
- RENESAS High-performance Embedded Workshop

### <span id="page-5-1"></span><span id="page-5-0"></span>1.3. **Selecting the Development Environment**

There are the following three patterns of DT-970 application development, according to the usage method. Providing Application Builder enables application development through visual and intuitive operations that do not require expert knowledge of compilers etc.

- [1] Create applications without using Application Builder, by directly using a compiler such as makefile.
- [2] Create only the application for the actual device, by using Application Builder, but not using Emulator.
- [3] Use Application Builder to create the application for the actual device, and test run it using Emulator.

| Necessary<br>Software      | $[1]$                      | $[2]$                   | $[3]$                   |
|----------------------------|----------------------------|-------------------------|-------------------------|
|                            | Do not use Application     | Use Application Builder | Use Application Builder |
|                            | <b>Builder or Emulator</b> | Do not use the emulator | and Emulator            |
| DT-970                     | Yes                        | Yes                     | Yes                     |
| <b>Base SDK</b>            |                            |                         |                         |
| DT-970                     | Yes                        | Yes                     | Yes                     |
| <b>Export SDK</b>          |                            |                         |                         |
| DT-970                     |                            |                         | Yes                     |
| Device Emulator            |                            |                         |                         |
| DT-970                     |                            | Yes                     | Yes                     |
| <b>Application Builder</b> |                            |                         |                         |
| Casio                      | Yes                        | Yes                     | Yes                     |
| <b>LMWIN</b>               |                            |                         |                         |
| DT-970                     | Yes                        | Yes                     | Yes                     |
| USB driver                 |                            |                         |                         |
| Windows CE                 |                            |                         |                         |
| development                |                            |                         | Yes                     |
| environment $(*1)$         |                            |                         |                         |

The software required for each pattern is as stated below.

\*1 The following software is required.

• Microsoft Visual Studio 2008 Professional (Microsoft Device Emulator 3.0 bundled as standard)

• Microsoft ActiveSync or Microsoft Windows Mobile Device Center http://www.microsoft.com/en-us/download/details.aspx?id=8847 http://www.microsoft.com/en-us/download/details.aspx?id=14 http://www.microsoft.com/en-us/download/details.aspx?id=3182

### <span id="page-6-1"></span><span id="page-6-0"></span>2. **Constructing the Development Environment**

### <span id="page-6-2"></span>2.1. **Windows Support of the Software Used**

#### **1) RENESAS RX C compiler**

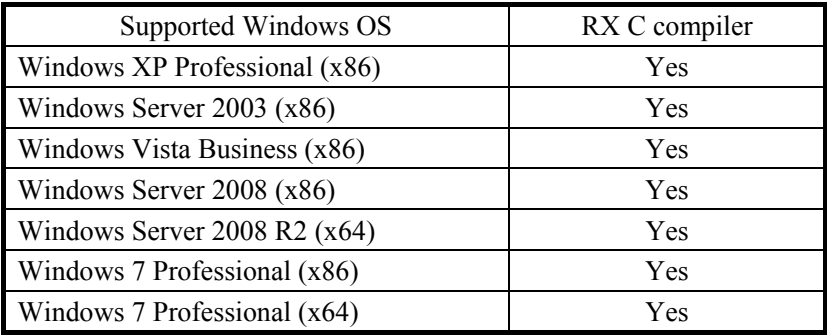

\*Also usable on Windows 8.

#### **2) Software provided by Casio**

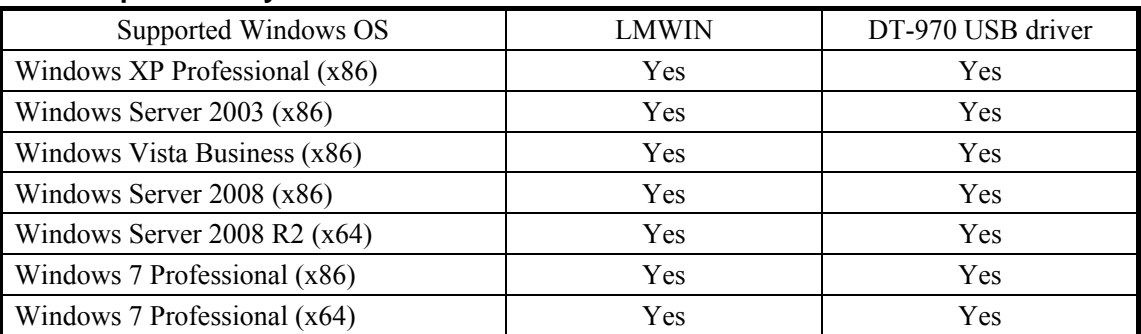

\*Supported by Windows (x86) with LMWIN Ver7. Supported by Windows 7/2008 R2(x64) with Ver7.08.

#### **3) Microsoft Visual Studio**

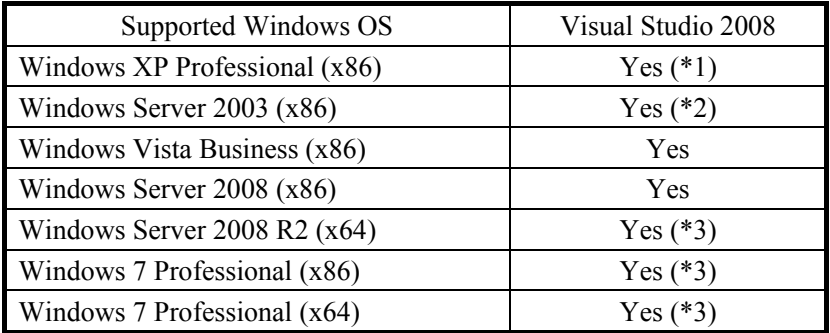

\*Visual Studio 2008 is not supported under Windows 8.

Notes:

- \*1...Windows XP SP2 or above
- \*2...Windows Server 2003 SP1 or above

\*3...Visual Studio 2008 Service Pack 1 must be applied

#### **4) Microsoft Device Emulator 3.0**

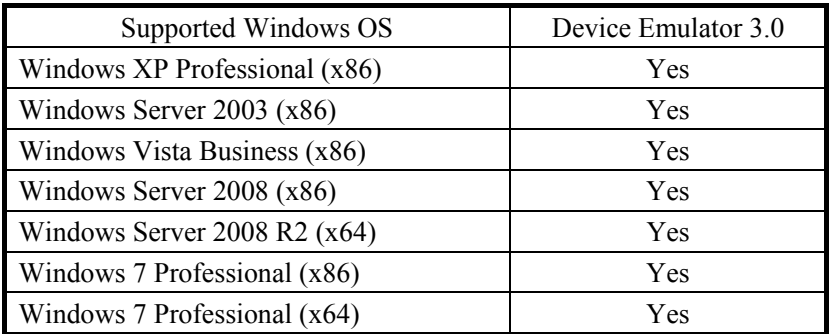

#### **5) Microsoft ActiveSync/Microsoft Windows Mobile Device Center**

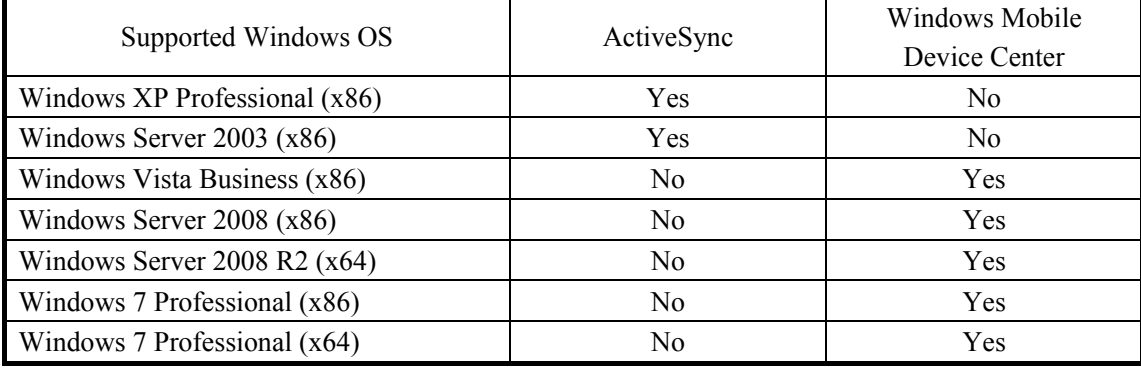

### <span id="page-8-1"></span><span id="page-8-0"></span>2.2. **Installation Procedure**

Use the following procedure to install the various software on PCs used as the application development environment.

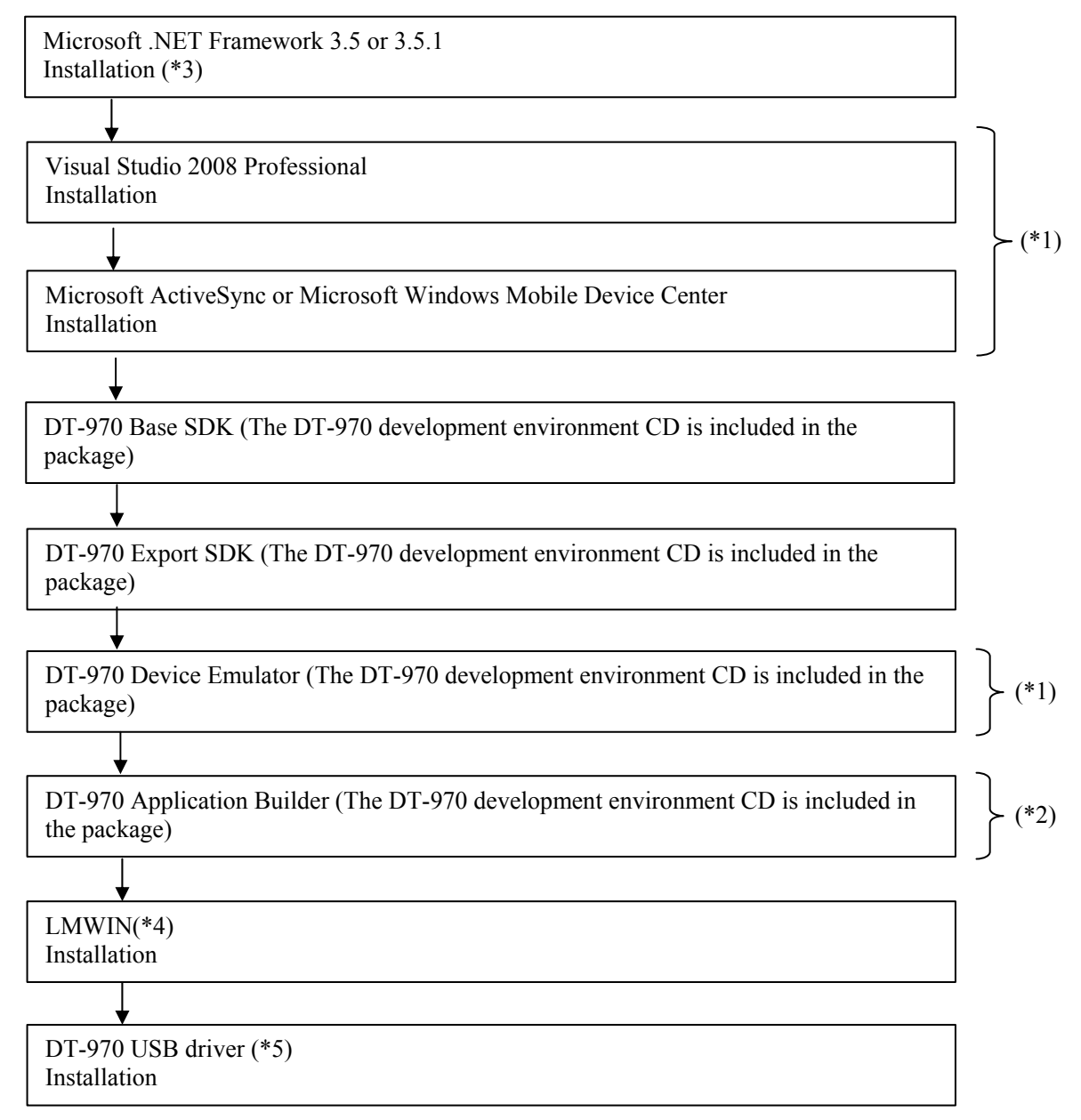

Notes:

- \*1 This is only required if Emulator is used.
- \*2 This is only required if Application Builder is used.
- \*3 This is not required if it is already installed on the Windows PC used. With Windows 7 and Windows Server 2008 R2, enable Microsoft .NET Framework 3.5.1 under activation and deactivation of Windows functions.
- \*4 Use Ver.7.11 or later of LMWIN.
- \*5 In order to install the USB driver, set DT-970 in USB communicating status, then connect DT-970 to Windows PC via USB, and specify "usbser.inf" in a Setup\USB folder on PC. Refer to the manual of "LMWIN" for its detail.

#### On Windows 7

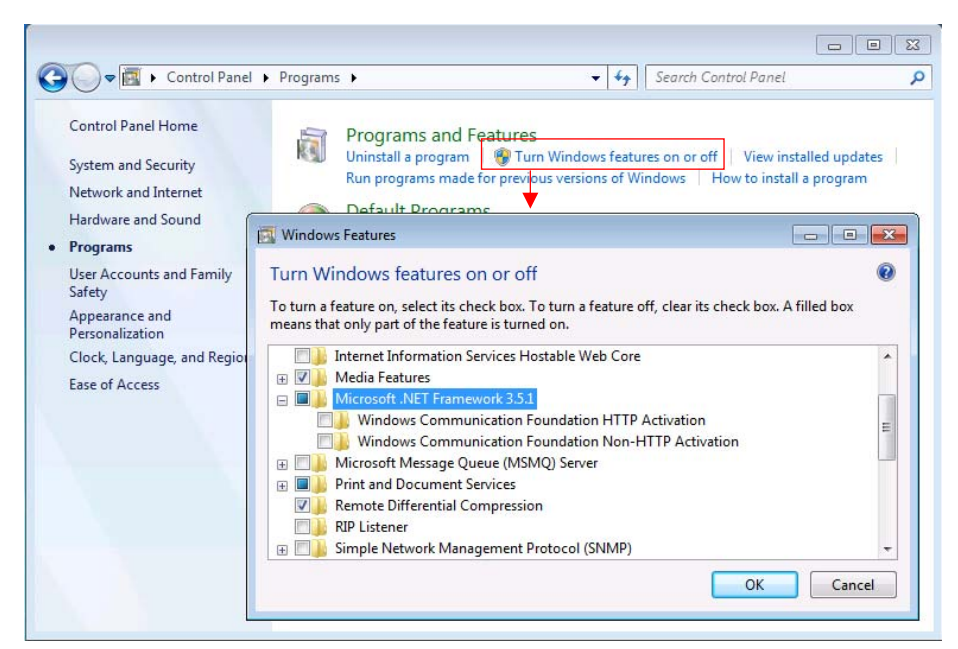

The following two that are displayed under the tree tiers are not required:

- Windows Communication Foundation HTTP Activation
- Windows Communication Foundation Non-HTTP Activation

Therefore, the check box for Microsoft .NET Framework 3.5.1 is grayed out.

### <span id="page-10-1"></span><span id="page-10-0"></span>2.3. **Precautions on Installation**

#### **1) Installation execution user**

Installation should be performed by a user with administrator privileges.

#### **2) Installing under Windows Vista/Windows 7/Windows Server 2008**

If you are installing under Windows Vista/Windows 7/Windows Server 2008, use one of the methods below to install in a state where UAC privilege demotion does not occur.

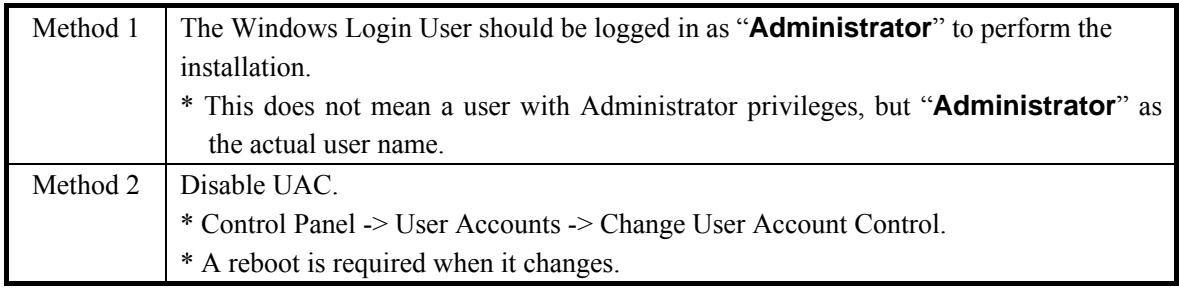

#### **3) Installing without Visual Studio**

The warning dialog box is displayed if the DT-970 Export SDK is installed without Visual Studio. Please choose "**Close**" button and continue processing.

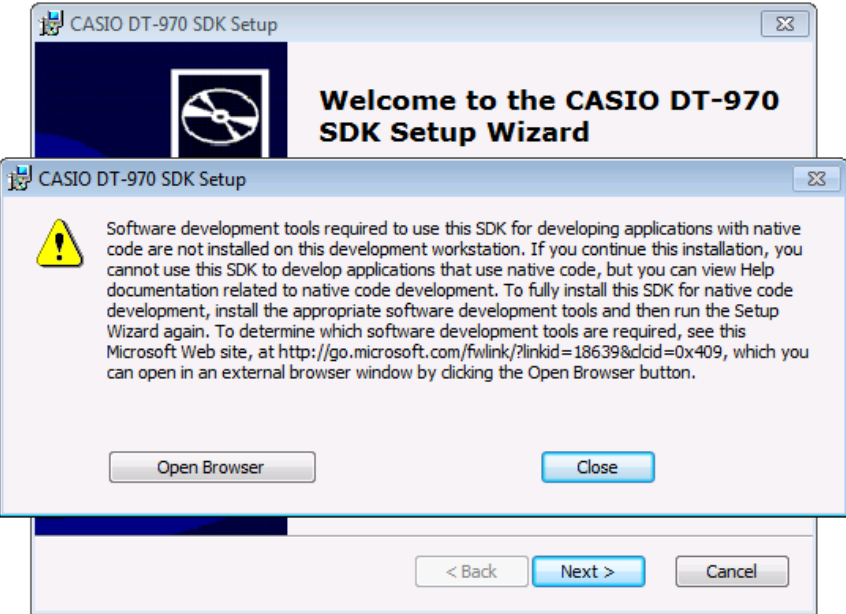

#### **4) Installing the Device Emulator**

The following dialog box is displayed if the device emulator is installed as the SDK for another model, so uninstall the previously installed device emulator and install again.

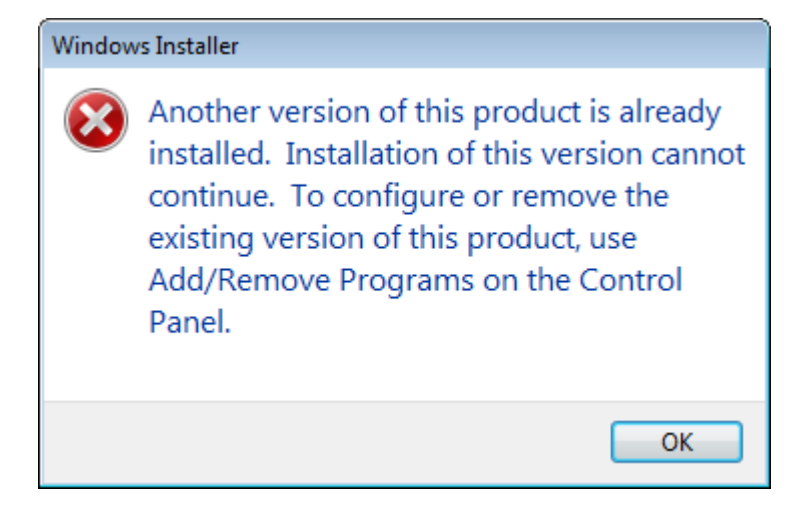

### <span id="page-12-1"></span><span id="page-12-0"></span>2.4. **Connection the DT-970 and a PC**

In the DT-970 Application Development Environment, use LMWIN to transfer each type of file to the DT-970.

Connect the PC and the DT-970 in one of the following forms: The recommended forms of connection are 1), 2), and 3).

#### **1) Connect directly with a USB cable [HA-N81USBC]**

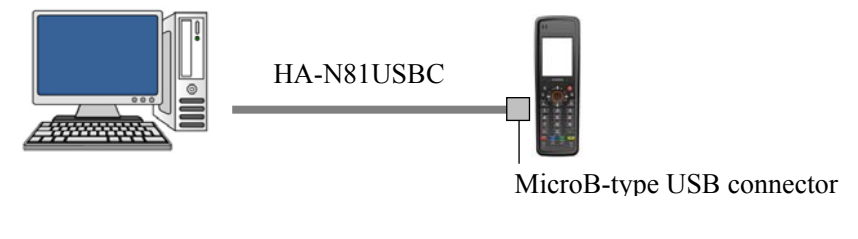

#### **2) Connect with a USB cradle [HA-N60IO]**

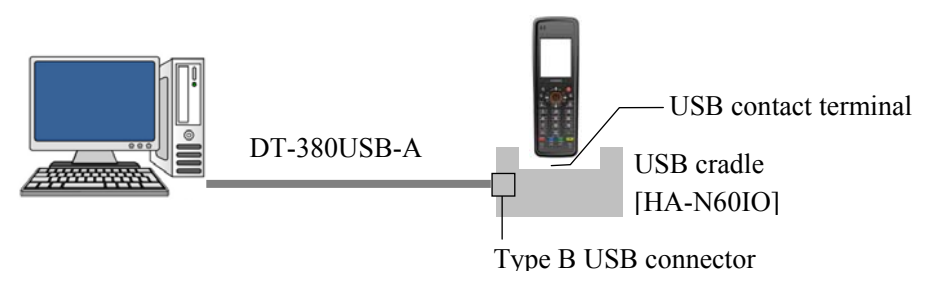

#### **3) Connect with a LAN cradle [HA-N62IO] via USB**

The development environment does not support application transfer with LAN connection using the LAN cradle.

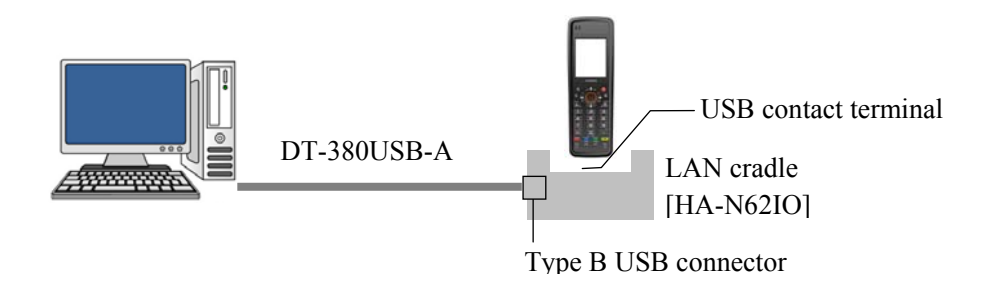

**4) Connect with an IrDA-USB cradle [HA-E60IO], and cradle attachment [HA-N64AT]**

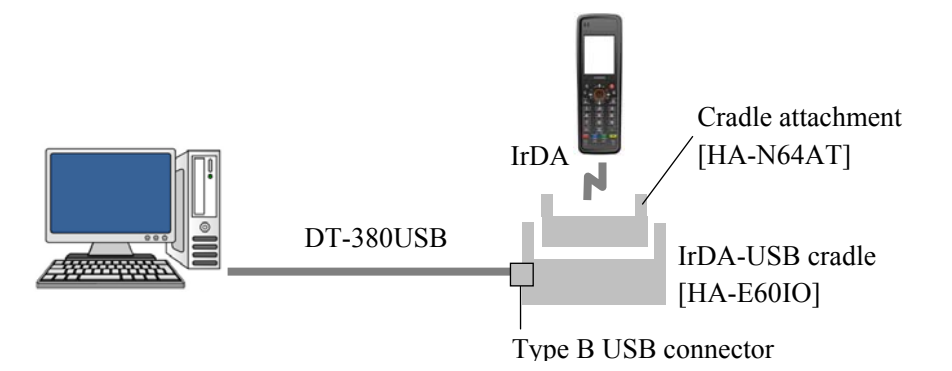

### <span id="page-13-1"></span><span id="page-13-0"></span>3. **Application Development and Testing**

### <span id="page-13-2"></span>3.1. **Application Development**

DT-970 applications are written in C Language.

The start routine for the DT-970 application is void ap\_start( ), not main( ). Application processes are written in a form that is called from ap\_start().

```
void ap_start()
{ 
    // TODO 
}
```
The only usable functions are those that are included in the manuals "Device Control Library Manual" and "Support Libraries Manual", which are on the CD included in the package.

If these functions are used, use the header and library stated in each manual.

### <span id="page-13-3"></span>3.2. **Application Testing**

Transfer the created application via LMWIN to the DT-970, and run an operation test.

#### **1) Patch File (PATCH001.LOD/PATCH970.LOD)**

These are system files which applies functional enhancement and bug fixes. Please transmit patch files (PATCH001.LOD/PATCH970.LOD) to DT-970. These patch files (Ver1.20) are enclosed in this SDK. In case the latest version is released, please get and install it.

#### **2) Startup Application Specification File (ASTART.HTS)**

If the application is put into the format (\*.LOD) for transfer using LMWIN, it is necessary to specify the program to start, but the specification is provided by this file.

The file specified here is the program that starts when "**EXECUTE AP**" is selected in the System menu.

The format is that stored in the application path name. E.g. To specify SAMPLE.LOD in the root of drive A:

A: \SAMPLE.LOD

#### **3) ID File (CONFIG.ID)**

When the ID file (CONFIG.ID) is created and transferred to the DT-970, it is not necessary to register the ID manually. The file content is 6 alphanumeric characters +CR/LF.

Create the ID file as necessary and transfer it to the DT-970.

(The content of the ID file, as it stands, becomes the ID of the DT-970, so if the same file is transferred to multiple DT-970 units, they all take the same ID).

#### **4) System Environment File (CONFIG.HTS)**

The contents of the system environment file can be reflected in "**EXECUTE AP**" starting or a reset start-up by putting a system environment file on an application storing directory.

Refer to "Software Manual" for details.

Other than the above, it is also possible to use a Windows CE Emulator and run the Emulator for a DT-970 virtual device on a Windows PC.

Emulator running also allows virtual barcode input using the Simulator.

However, it is running on a virtual device, so some functions will not work.

Refer to "Application Development Guide" for details.

### <span id="page-15-1"></span><span id="page-15-0"></span>3.3. **Transitioning DT-900/930/940 Applications**

The DT-900/930/940 Application Transition Guide (\*1) and transition tool (\*2) are provided to assist in transitioning DT-900/930/940 applications to the DT-970.

Notes:

\*1 Stored in the Manuals folder of the product CD provided.

\*2 Stored in the Basic Development Environment installer on the product CD provided.

The DT-900/930/940 Application Transition Guide contains the following content:

- Compatibility of functions used on the DT-900/930/940 with the DT-970
- Transitioning communications processes (Transition from Multi-drop to LMWIN. Transitioning from IrDA to Bluetooth/LAN/USB)

Using the transition tool, it is possible to check the existence in the source of statements concerning the above.

It is also possible to replace some content using the transition tool.

The steps of the application development procedure are basically the same as they were for the DT-900/930/940, but the compiler and linkage editor used are different, so there are differences in aspects such as option specifications.

On the DT-900/930/940, AP\_START.OBJ and AP\_INIT.OBJ were provided as startup objects for application creation, but on the DT-970, those two objects are merged and only AP\_START.OBJ is provided. (There is no need to link to AP\_INIT.OBJ)

The Memory Write Protection function that was supported on the DT-900/930/940 is not provided as a function on the DT-970.

Therefore, the re-linkage process for reallocation of the sections below, which was run as part of the application development procedure for the DT-900/930/940, does not need to be run on the DT-970. (In a GUI development environment, this content is hidden, so there is no need to be concerned with it).

- 1. B, R section reallocation (SUBMK.EXE) after link execution with the linkage editor
- 2. Re-linkage execution after updating the SUBCOMMAND file